# In a browser via MSE

## **Overview**

Media Source Extensions (MSE) is a browser API that allows playing audio and video using the corresponding HTML5 tags audio and video. While WebRTC is intended for both playing and publishing streams in real time, MSE is for playing only. Therefore, the MSE technology can be used when you only need to play a stream on the page and there are no strict requirements to latency.

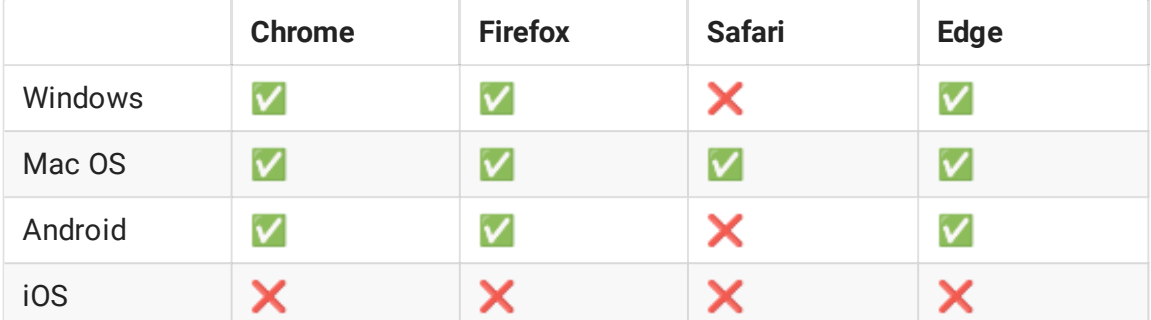

### Supported platforms and browsers

### Supported codecs

- Video: H.264
- Audio: AAC

Operation flowchart

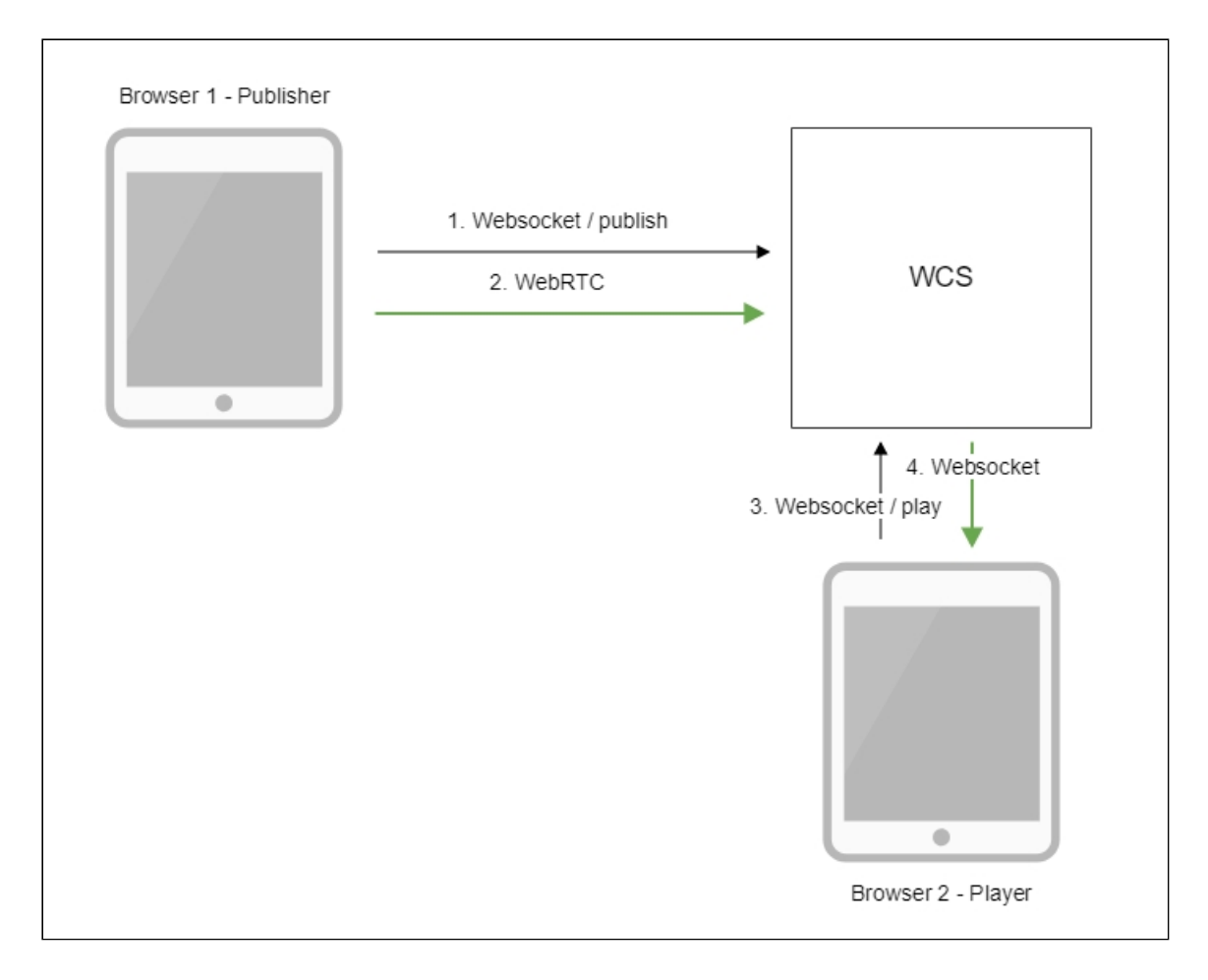

- 1. The browser connects to the server via the Websocket protocol and sends the publishStream command.
- 2. The browser captures the microphone and the camera and sends the WebRTC stream to the server.
- 3. The second browser establishes a connection also via Websockets and sends the playStream command.
- 4. The second browser receives the H.264 + AAC stream via Websocket and plays this stream on the page using MSE.

### Quick manual on testing

- 1. For this test we use:
- 2. the demo server at demo. flashphoner.com;
- 3. the Two Way [Streaming](https://demo.flashphoner.com/client2/examples/demo/streaming/two_way_streaming/two_way_streaming.html) web application for publishing the stream
- 4. the [Player](https://demo.flashphoner.com/client2/examples/demo/streaming/player/player.html?mediaProvider=MSE) web application to play the stream via MSE
- 5. Open the Two Way Streaming application. Click Connect, then Publish. Copy the identifier of the stream:

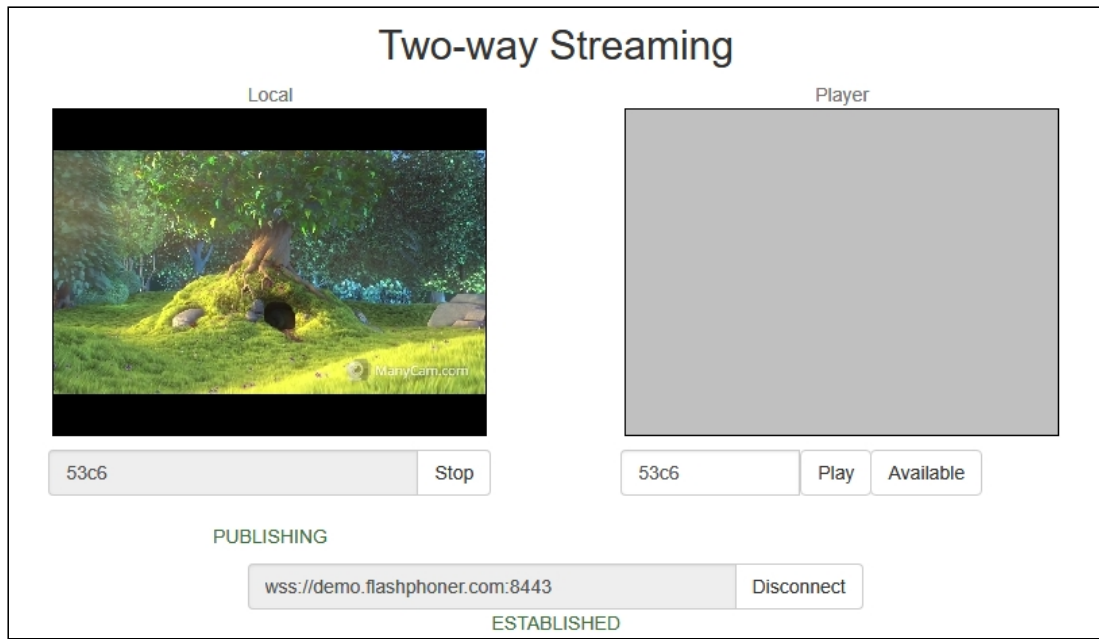

- 6. Open the Player web application and specify MSE in the parameters of the URL https://demo.flashphoner.com/client2/examples/demo/streaming/player/player.ht ml?mediaProvider=MSE
- 7. Set the identifier of the stream in the Stream field:

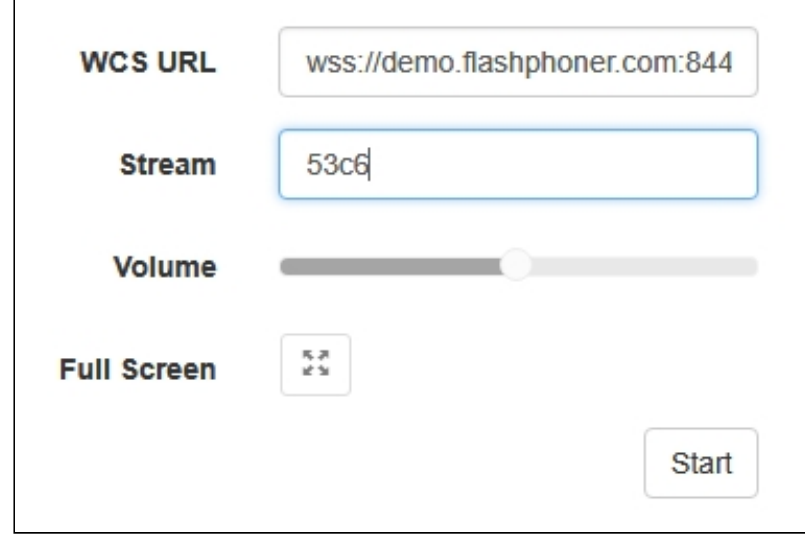

8. Click the Start button. The stream starts playing:

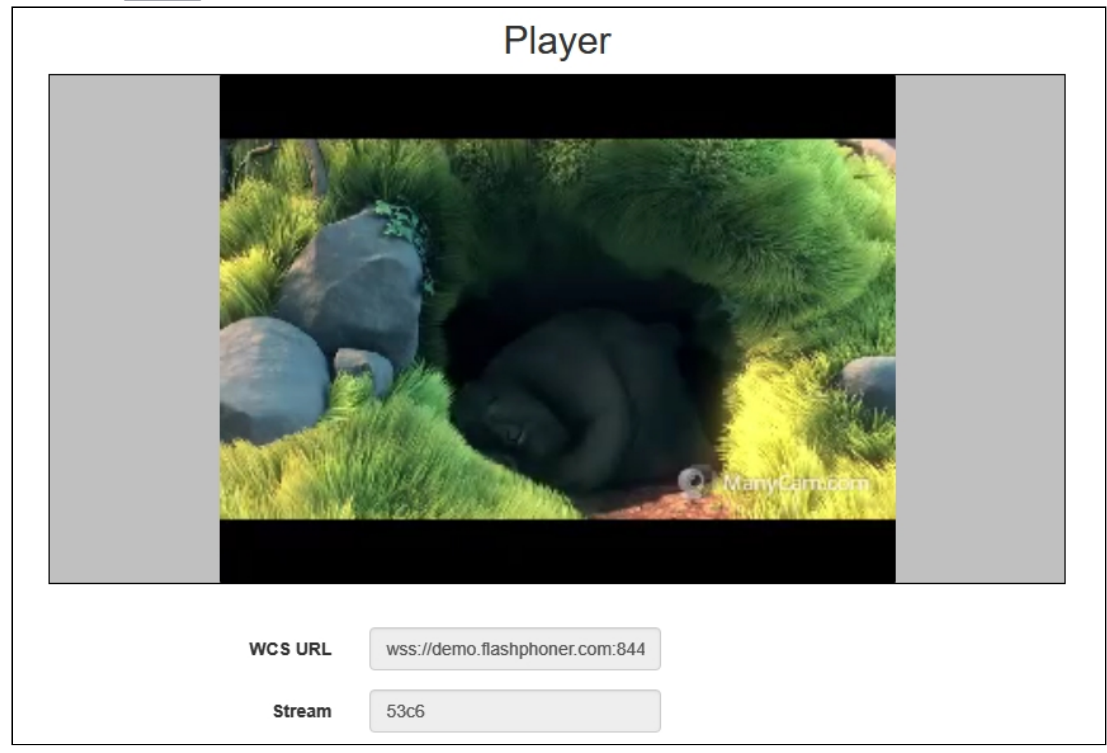

# **Call flow**

Below is the call flow when using the Player example to play a stream via MSE

[player.html](https://github.com/flashphoner/flashphoner_client/blob/c306c1bbf49bfcbd8e24be927ae95f63b7dbaaba/examples/demo/streaming/player/player.html)

[player.js](https://github.com/flashphoner/flashphoner_client/blob/c306c1bbf49bfcbd8e24be927ae95f63b7dbaaba/examples/demo/streaming/player/player.js)

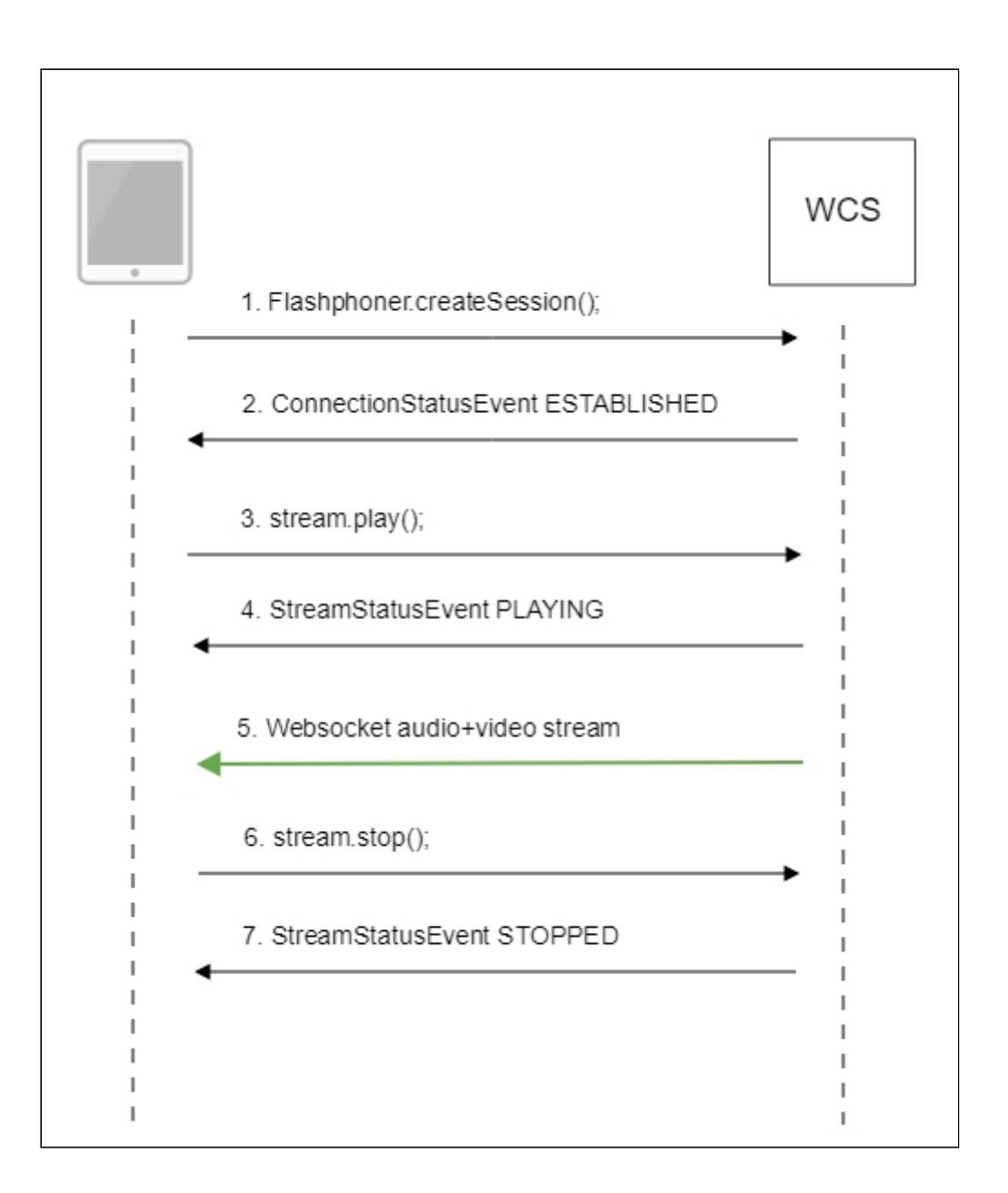

#### 1. Establishing a connection to the server

Flashphoner.createSession() [code](https://github.com/flashphoner/flashphoner_client/blob/c306c1bbf49bfcbd8e24be927ae95f63b7dbaaba/examples/demo/streaming/player/player.js#L108)

```
Flashphoner.createSession({urlServer: url}).on(SESSION_STATUS.ESTABLISHED,
function(session){
 setStatus(session.status());
 //session connected, start playback
 playStream(session);
}).on(SESSION_STATUS.DISCONNECTED, function(){
  setStatus(SESSION_STATUS.DISCONNECTED);
 onStopped();
}).on(SESSION_STATUS.FAILED, function(){
  setStatus(SESSION_STATUS.FAILED);
 onStopped();
});
```
2. Receiving from the server an event confirming successful connection

SESSION\_STATUS.ESTABLISHED [code](https://github.com/flashphoner/flashphoner_client/blob/c306c1bbf49bfcbd8e24be927ae95f63b7dbaaba/examples/demo/streaming/player/player.js#L108)

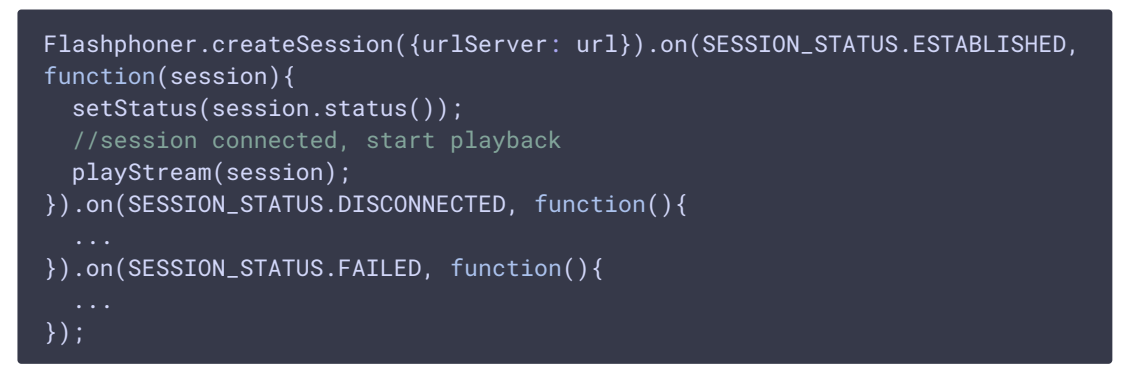

3. Playing the stream

Stream.play() [code](https://github.com/flashphoner/flashphoner_client/blob/c306c1bbf49bfcbd8e24be927ae95f63b7dbaaba/examples/demo/streaming/player/player.js#L129)

```
if (Flashphoner.getMediaProviders()[0] === "MSE" && mseCutByIFrameOnly) {
 options.mediaConnectionConstraints = {
     cutByIFrameOnly: mseCutByIFrameOnly
  }
stream = session.createStream(options).on(STREAM_STATUS.PENDING,
function(stream) {
});
stream.play();
```
4. Receiving from the server an event confirming successful playing of the stream STREAM\_STATUS.PLAYING [code](https://github.com/flashphoner/flashphoner_client/blob/c306c1bbf49bfcbd8e24be927ae95f63b7dbaaba/examples/demo/streaming/player/player.js#L141)

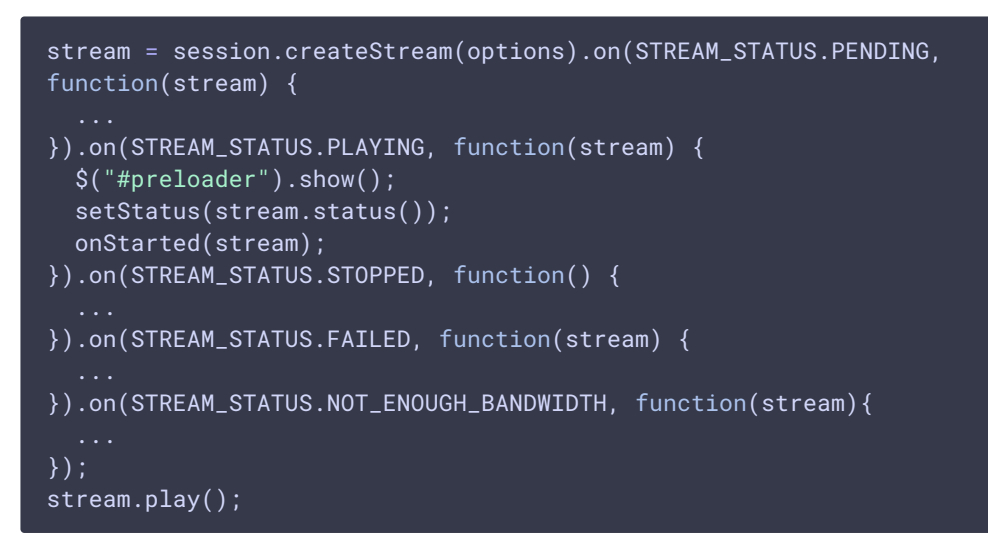

- 5. Receiving the audio-video stream via Websocket and playing via MSE
- 6. Stopping the playback of the stream

```
code
```
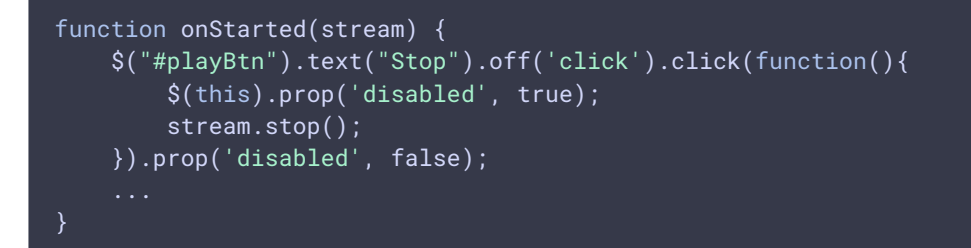

7. Receiving from the server and event confirming the playback of the stream is stopped STREAM\_STATUS.STOPPED [code](https://github.com/flashphoner/flashphoner_client/blob/c306c1bbf49bfcbd8e24be927ae95f63b7dbaaba/examples/demo/streaming/player/player.js#L141)

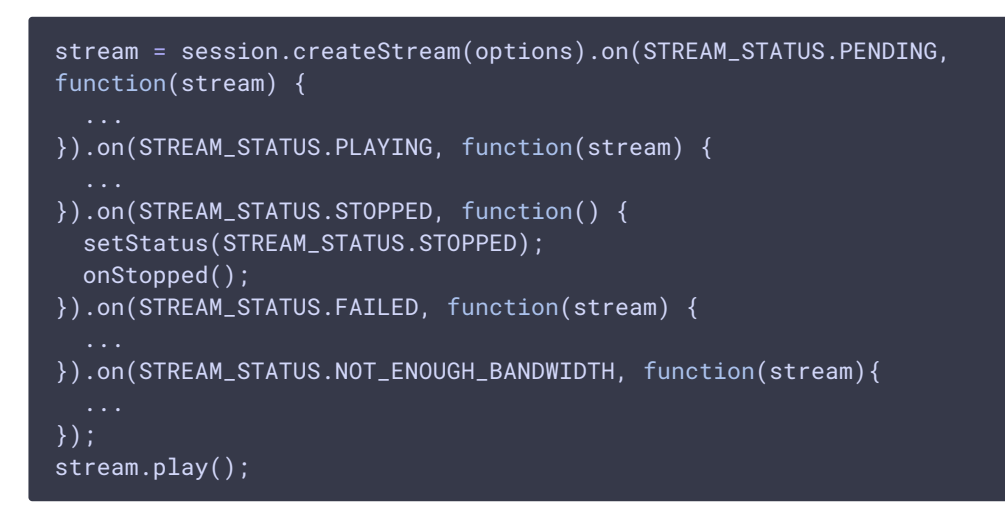

# MSE buffering

With a large number of subscribers playing MSE streams, server CPU load average increases. To prevent this, MSE frames buffering added since build [5.2.360.](https://flashphoner.com/downloads/builds/WCS/5.2/FlashphonerWebCallServer-5.2.360.tar.gz) A frames count to be sent in one packet is defined with the following parameter in fl[ashphoner.properties](file:///opt/TeamCityAgent/work/e8d9ff752ef6fac0/site/WCS52/Working_with_the_server/Core_settings/Settings_file_flashphoner.properties/) file

avcc\_buffer\_wait\_frames\_count=5

By default, 5 frames are sent in one packet.

A buffer size for the frames to be sent can be set with the following parameter

avcc\_send\_buffer\_size=500000

By default, buffer size is 500 kbytes. If packet does not fit to the buffer, server will try to send it directly to the subscriber with the following message in server log

12:00:50,555 ERROR AvccSendBuffer - VideoProcessor-db2da9a0-ddb6-11e9- 9fc2-cf9284f3bdd0 Failed to buffer frame

It is recommended to set more frames count per one packet and more buffer size to decrease CPU load average.

**Attention** 

More buffering adds more playback delay

Buffering can be disabled if necessary by changing the parameter msePacketizationVersion in [WebSDK](https://github.com/flashphoner/flashphoner_client/blob/4ef9100290dc0c90a13e30230c1aab519b7ce539/src/flashphoner-core.js#L504) source code

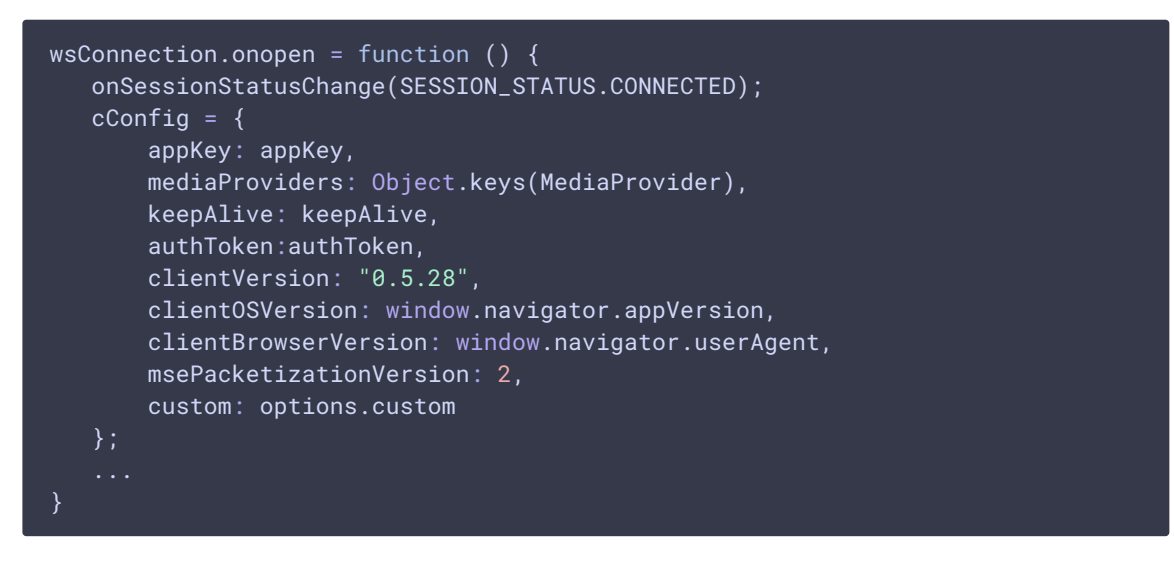

to

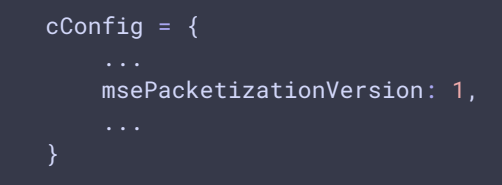

In this case buffering settings are not applied, frames will be sent directly to MSE subscribers.

## Known issues

### 1. Video freezes are possible when playing a low FPS RTMP stream with mseCutByIFrameOnly=true and transcoding

When RTMP stream is published with low framerate and played via MSE in MS Edge and Internet Explorer 11 browsers with  $\sqrt{m}$  mseCutByIFrameOnly=true setting and transcoding enabled, video freezes are possible.

#### **Symptoms**

When stream is published from Flash client and played in Player web application with mseCutByIFrameOnly=true setting enabled and resolution explicitly set, for example https://server:8888/client2/examples/demo/streaming/player/player.html ?resolution=320x240&mediaProvider=MSE&mseCutByIFrameOnly=true, freezes often occur in MS Edge or IE 11 browsers.

#### **Solution**

a) FPS must not be lower then 25 when stream is published from Flash client, transcoding has also to be escaped;

b) If FPS cannot be higher or transcoding is necessary, the following parameter in fl[ashphoner.properties](file:///opt/TeamCityAgent/work/e8d9ff752ef6fac0/site/WCS52/Working_with_the_server/Core_settings/Settings_file_flashphoner.properties/) file should be reduced, for example

video\_encoder\_h264\_gop=30

#### 2. MSE is not supported in iOS Safari on iPhone devices

#### **Symptoms**

Stream playback by MSE on iPhone device with iOS 12 and later is not started, in this case None of preferred media providers available message is displayed in Embed Player example

**Solution**

Use WebRTC or HLS (in native player) on iPhone device with iOS 12 and later

3. Two streams cannot be played simultaneously by MSE using the same Websocket connection on the same page

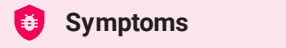

Two streams cannot be played in 2Players example using main browsers (Chrome, Firefox, Safari) while connecting to WCS server via HTTP

#### **Solution**

Use a separate Websocket connection for each stream on the same page while playing them by MSE